## **Skizzen**

### **Skizze reparieren**

SOLIDWORKS Standard Modul **SOLIDWORKS CAD** Gültig für. Versionsübergreifend Stand 06.02.2018

### **1. Begriffsklärung**

Dieser Befehl erkennt gewisse Fehlertypen in Skizzenelementen und repariert diese automatisch oder manuell.

#### **1.1. Mit Skizze reparieren wird folgendes automatisch repariert:**

- überlappende Skizzenlinien und -kreisbogen

#### **1.2. Mit Skizze reparieren werden folgende Fehler erkannt:**

**-** Lücken oder Überlappungen zwischen Skizzenelementen, die kleiner als der im Werkzeug angegebene Wert für die maximale Lücke

- kleine Skizzenelemente (d.h. Elemente deren Kettenlänge kleiner als das Zweifache des Wertes für den maximalen Abstand ist)

- Punkte, die von min. drei Elementen gemeinsam verwendet werden

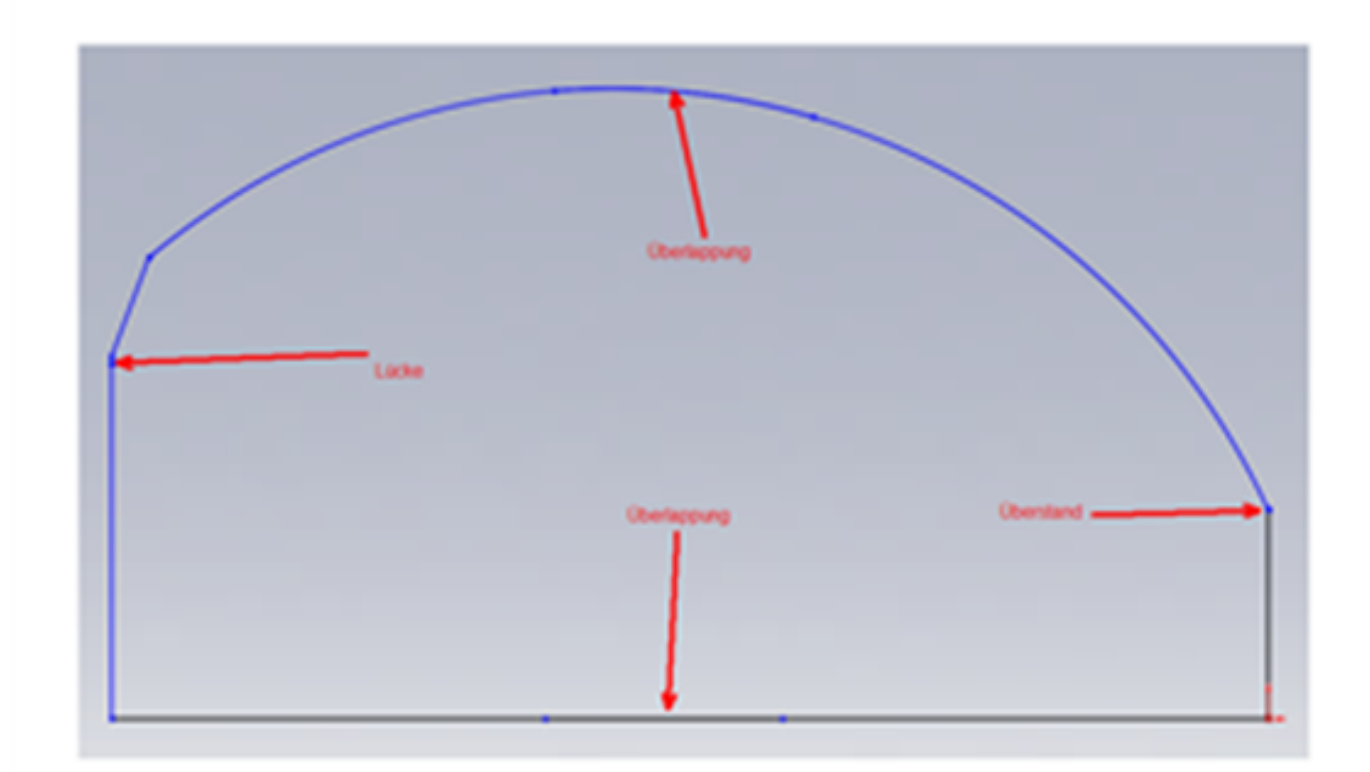

# **Skizzen**

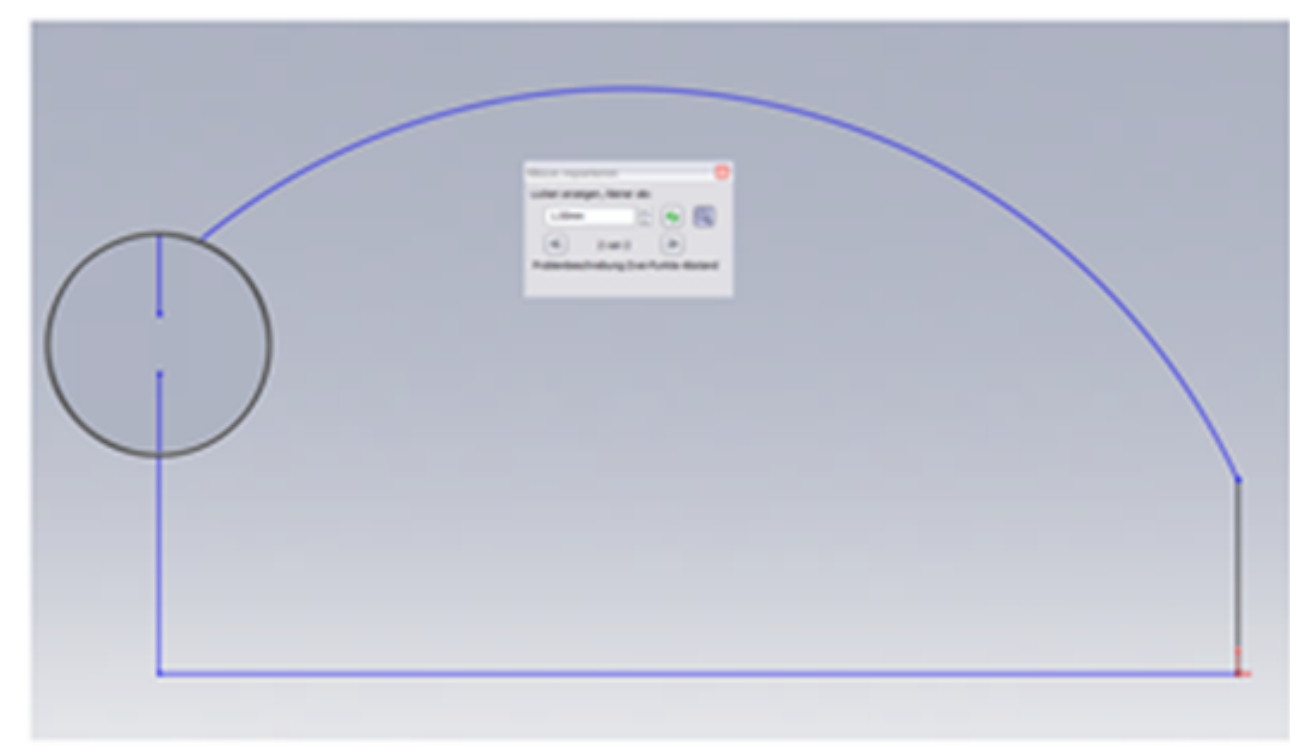

Den Befehl finden Sie unter Extras / Skizzieren / Skizze reparieren

Seite 2 / 3 **© 2024 Kay Goldinger <support@solidsolutions.ch> | 2024-07-01 19:05** [URL: https://faq.bechtle-cad.com/index.php?action=faq&cat=6&id=98&artlang=de](https://faq.bechtle-cad.com/index.php?action=faq&cat=6&id=98&artlang=de)

## **Skizzen**

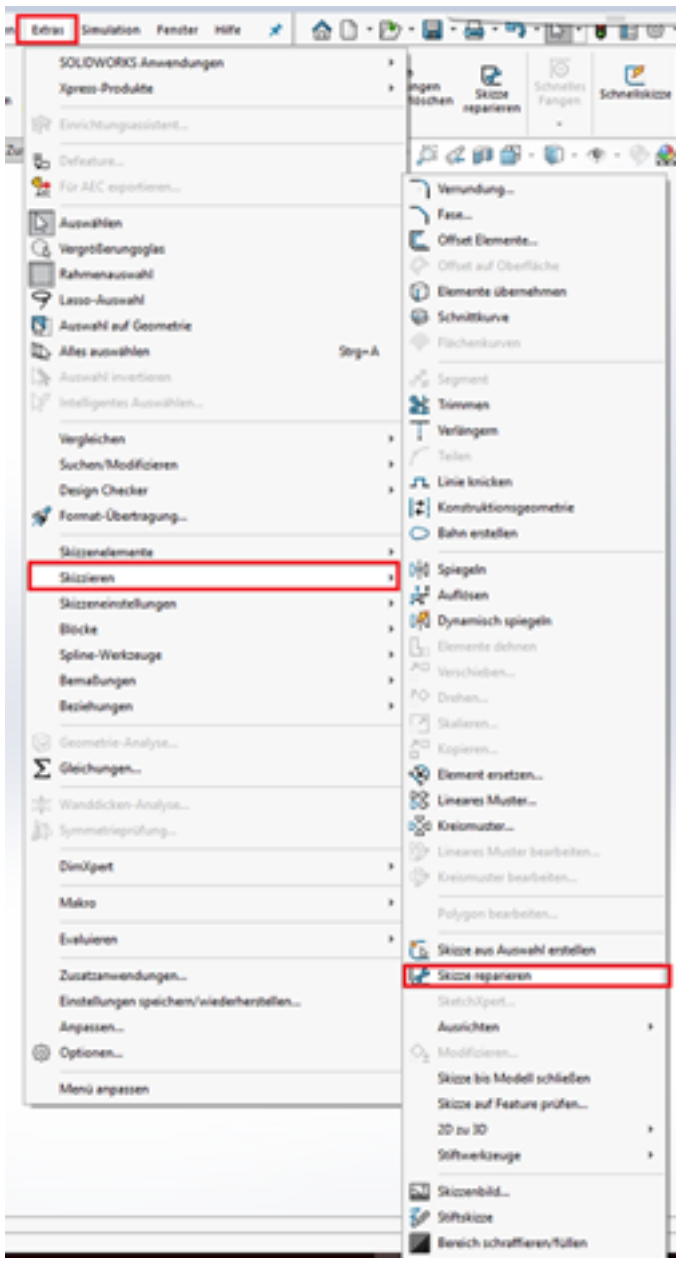

Eindeutige ID: #1097 Verfasser: n/a Letzte Änderung: 2018-02-06 08:52

> Seite 3 / 3 **© 2024 Kay Goldinger <support@solidsolutions.ch> | 2024-07-01 19:05** [URL: https://faq.bechtle-cad.com/index.php?action=faq&cat=6&id=98&artlang=de](https://faq.bechtle-cad.com/index.php?action=faq&cat=6&id=98&artlang=de)